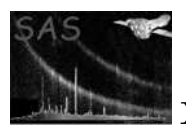

# omvariability

#### January 27, 2025

#### Abstract

Program for computing variability parameters of sources that have multiple detections in one or more observations.

# 1 Instruments/Modes

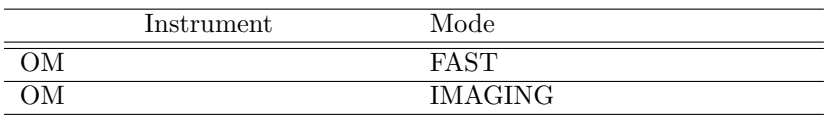

### 2 Use

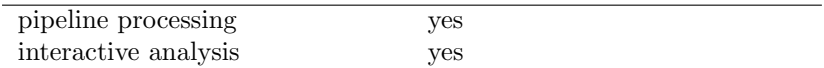

# 3 Description

This program computes variability statistics (chi-squared and the maximum deviation from the median corrected count-rate) and produces light-curves from an input list of OM product source-list (SWS) files. The source-lists can come from more than one observation, and for each set of source-lists in a particular observation omvariability will compute short-term (hours to days depending on how many exposures) variability parameters for sources that have two or more detections in a given OM filter. In the case where the input list of source-lists come from more than observation, omvariability will also compute long-term (years) variability parameters for unique sources that have been detected in two or more observations.

The given output file, which has to be an OM observation source-list file, is then modified by having variability columns added for each filter.

If desired,a plot file of the "variable" sources can be produced.

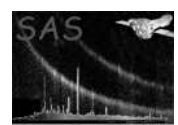

# 4 Parameters

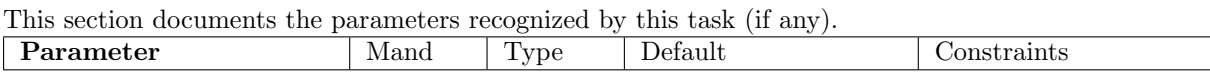

directorylist no string "" List of directories containing OM product files. All the OM product source-list files in these directories will be used as input/

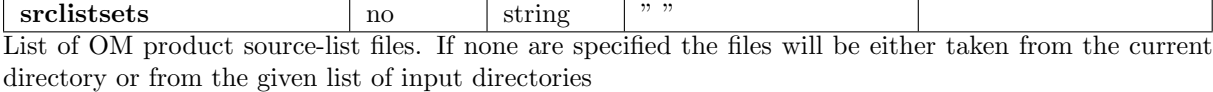

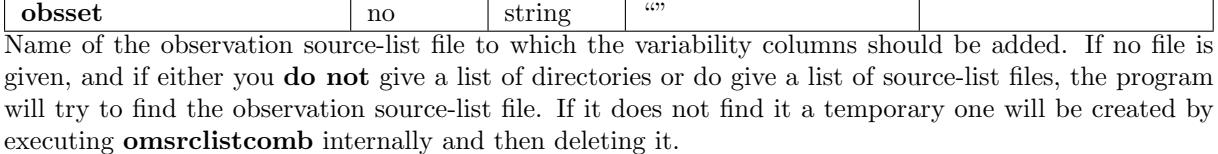

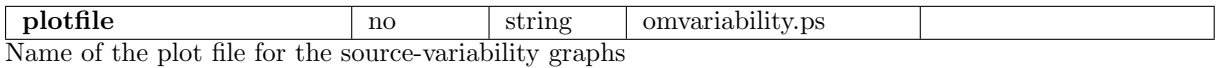

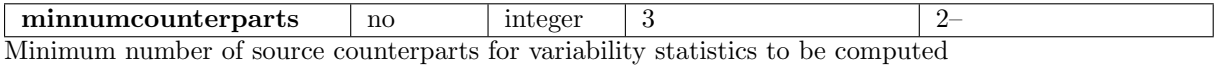

minstd no real 2 0– Minimum deviation of any source corrected count-rate from the median corrected-count rate for a variability diagram to be produced.

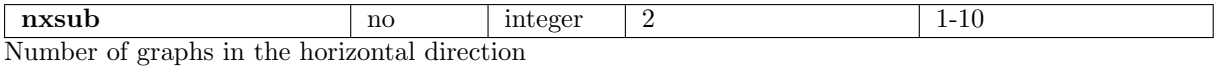

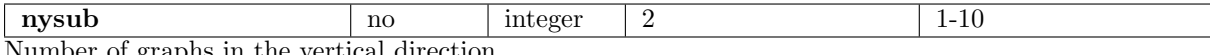

Number of graphs in the vertical direction

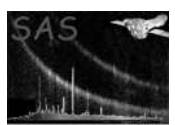

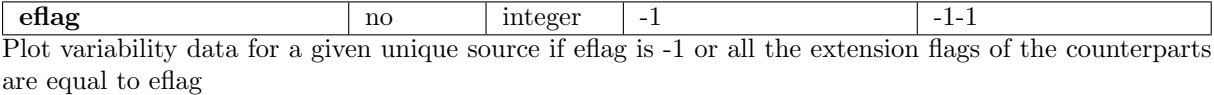

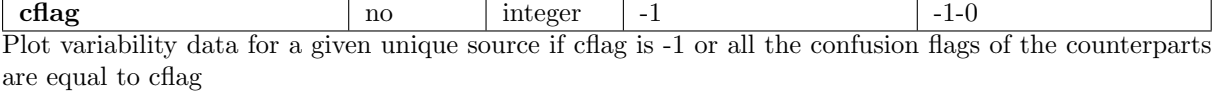

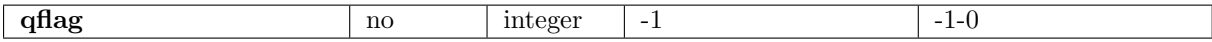

Plot variability data for a given unique source if qflag is -1 or all the quality flags of the counterparts are equal to qflag

### 5 Usage

#### 5.1 Command-line list of parameters

- 1. omvariability
	- Use all the OM product source-list files in the current directory as input.
	- Add variability parameters to the OM observation source-list file in the current directory.
	- Store the source-variability plots in omvariability.ps.
- 2. omvariability plotfile=plot.ps
	- Use all the OM product source-list files in the current directory as input.
	- Add variability parameters to the OM observation source-list file in the current directory.
	- Store the source-variability plots in plot.ps.
- 3. omvariability minnumcounterparts=5 minstd=3
	- Use all the OM product source-list files in the current directory as input.
	- Add variability parameters to the OM observation source-list file in the current directory.
	- Store the source-variability plots in omvariability.ps.
	- Only compute variability parameters when there are a minimum of 5 counterparts to a unique source and the computed standard-deviation of the corrected count-rate is at least 3..
- 4. omvariability directorylist="directory1 directory2 directory3"

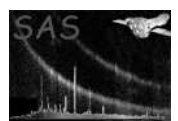

- Use all the OM product source-list files in the directories directory1, directory2 and directory3 as input.
- Store the source-variability plots in omvariability.ps.
- A temporary observation source-list file is created by running omsrclistcomb but deleted.
- 5. omvariability directorylist="directory1 directory2 directory3" obsset=observation.fits
	- Use all the OM product source-list files in the directories directory1, directory2 and directory3 as input.
	- Create an observation source-list file called observation.fits and add the variability columns to it.
	- Store the source-variability plots in omvariability.ps.

### 6 Errors

This section documents warnings and errors generated by this task (if any). Note that warnings and errors can also be generated in the SAS infrastructure libraries, in which case they would not be documented here. Refer to the index of all errors and warnings available in the HTML version of the SAS documentation.

image file is not 2D (fatal)

different binning in x and y axes (fatal)

Could not allocate memory for: name (fatal) Memory allocation for the named allocatable array failed

Failed to release memory for: name (warning)

(warning)

corrective action:

corrective action: Memory deallocation for the named allocatable array failedacosNotDefinedWhile computing angular distance, the angle obatined to calculate the acos is greater than 1.0.

## 7 Input Files

- 1. Product exposure source-list files (output from ommat)
- 2. Product observation source-list files (output from OMSRCLISTCOMB)

#### 8 Output Files

- 1. FITS product observation source-list file
- 2. Postscript plot file containing plots of the source magnitudes versus time.

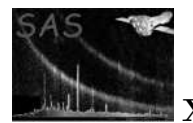

# 9 Algorithm

omvariability is a  $c++$  program and works as follows:

- For each SWS file given in the list for the parameter srclistsets-
	- Read in the Right-Ascension, Declination, corrected count-rate and corrected countrate error, instrumental magnitude and instrumental magnitude error, extension flag, confusion flag and quality flag and Source ID. Note that the last quantity identifies which unique source in an observation source-list file the source is a counterpart of. A map is used in which the key is a source  $ID$  and the value another map having its key as the  $OM$ filter and its value as a  $c++$  vector that stores the parameters of the source from each SWS file.
- Iterate through the source IDs stored in the source map and for each one:
	- Iterate through the list of OM filters for that source and
		- <sup>∗</sup> If the list contains at least the number of sources specfied by the parameter minnumsources, compute variability parameters and store the parameters in another map MAP 1 that the OM filter as its key and the variability parameters as its value (stored in a structure).
	- If the user has specified that a variability plot should be produced, iterate through the computed variability parameters for each filter for the source ID and if the minimum deviation of the corrected count-rate of any source from the median value is at least equal to the value set by the input **parameter minnstd**, plot the source details.
- Iterate through the filters in MAP 1 and add the variability columns to the output file specified by the parameter outset.

#### 9.1 Variability statistics

The following two variability parameters are computed

- The reduced chi-squared statistic-
	- $\textbf{chi}=(\sum_{k=1}^n w_k(c_k mean))/n 1,$ where mean is the mean corrected count-rate=  $\left(\sum_{k=1}^n w_k c_k\right) / \sum_{k=1}^n w_k$ and  $w_k = 1/\Delta c^2$
- NSTD The maximum deviation of any source away from the median corrected count-rate of all the sources.

### 10 Testing

The aim of the test is to demonstrate that **omvariability** correctly computes variability parameters for each common source in the list of input SWS source-list files and correctly adds the data in the correct positions in the given output file.

The test directory for omvariability contains a shell program that performs the following:

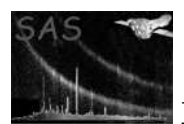

- Runs the program createfiles that produces-
	- A master source list file (masterfile.fits that contains celestial coordinates, corrected countrates and errors, source extension, confusion and quality flags. This file has a similar structure to that of an observation source-list file produced by the SAS task omsrclistcomb.
	- Four source-list files each containing a list of sources taken randomly from the master sourcelist file. Each source has a random small error added to the corrected count-rate. These files would be the input source-lists to omsrclistcomb that would produce the output file masterfile.fits.
	- A reference source-list file (checkfile.fits, first copied from masterfile.fits, and then having variability columns V CHI2 and V NSTD added. These columns are computed using the corrected count-rates for each source in a SWS file that corresponds to a given source in masterfile.fits.
- Runs omvariability with the parameter srclistsets set to the list of SWS files and the parameter outset set to the file masterfile.fits
- Runs the program checkoutput that compares the celestial-coordinates and variability parameters stored in the SRCLIST tables masterfile.fits with those stored in checkfile.fits. For any column (eg RA or V CHI2 the values in each row of the two tables are compared, and any difference in the quantities that exceeds a tolerance of 1e-6 is considered to be an error and the test-harness fails outputting details where the failure occurred.

checkoutput also checks that the variability parameters are computed properly by computing the parameters for 10 unique sources, each having a hard-wired list of multiply-detected sources, and comparing the computed and hard-wired values. Any difference greater than 1e-6 is reported as an error.

For more thorough development testing, the number of SWS files can be set to any number by editing the program createfiles.

### 11 Future developments

### References